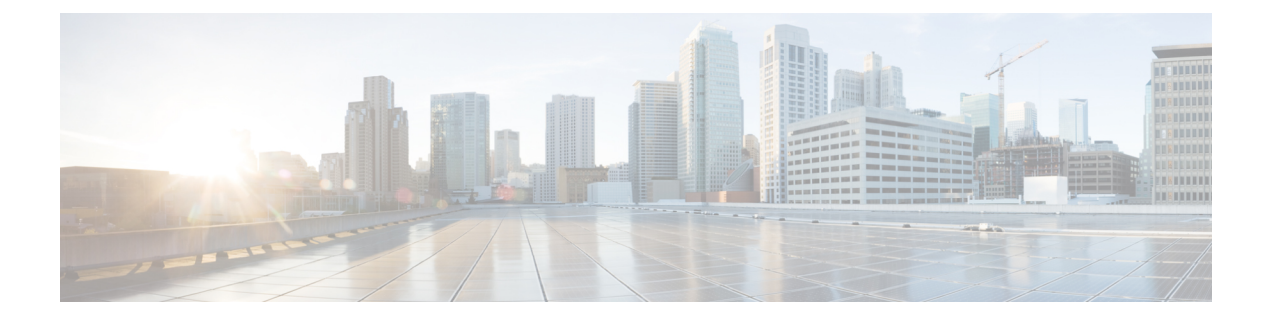

# アクセスポイントの設定と配置

このセクションでは、AP をコントローラに接続する方法を説明します。AP を設定する方法の詳 細については、該当するリリースの『*Cisco Wireless Controller [Configuration](https://www.cisco.com/c/en/us/support/wireless/catalyst-9800-series-wireless-controllers/products-installation-and-configuration-guides-list.html) Guide*』を参照してく ださい。

- コントローラ ディスカバリ プロセス (1 ページ)
- ワイヤレスネットワークへのアクセスポイントの導入 (2 ページ)
- アクセス ポイントの LED の確認 (2ページ)

## コントローラ ディスカバリ プロセス

IW9167I AP をサポートするには、コントローラで Cisco IOS XE Dublin 17.12.1 以降のリリースが 実行されている必要があります。詳細については、『Cisco Catalyst [IW9167](https://www.cisco.com/c/en/us/products/collateral/wireless/catalyst-iw9167-series/cat-iw9167e-heavy-duty-ap-ds.html) Heavy Duty Series Data [Sheet](https://www.cisco.com/c/en/us/products/collateral/wireless/catalyst-iw9167-series/cat-iw9167e-heavy-duty-ap-ds.html)』を参照してください。

#### 注意事項と制約事項

- アクセスポイントの名前にスペースが含まれていると、コントローラの CLI を使用してアク セスポイントを編集したり、アクセスポイントにクエリを送信したりすることができません。
- コントローラが現在の時刻に設定されていることを確認してください。コントローラをすで に経過した時刻に設定すると、その時刻には証明書が無効である可能性があり、アクセス ポ イントがコントローラに join できない場合があります。

APをネットワークで有効にするには、コントローラがAPを検出する必要があります。APでは、 次のコントローラ ディスカバリ プロセスがサポートされています。

- ローカルに保存されたコントローラIPアドレスによるディスカバリ:以前にAPがコントロー ラに接続されていた場合、プライマリ、セカンダリ、ターシャリの各コントローラのIPアド レスが AP の不揮発性メモリに保存されます。今後の導入用に AP にコントローラの IP アド レスを保存するこのプロセスは、「APのプライミング」と呼ばれます。プライミングの詳細 については、設置前の[設定\(任意\)](b-iw9167i-hig_chapter3.pdf#nameddest=unique_30) を参照してください。
- DHCP サーバによるディスカバリ:この機能は、DHCP オプション 43 を使用して AP にコン トローラの IP アドレスを割り当てます。Cisco スイッチでは、通常この機能に使用される

DHCP サーバ オプションをサポートしています。DHCP オプション 43 の詳細については、 DHCP [オプション](b-iw9167i-hig_chapter5.pdf#nameddest=unique_58) 43 の設定 を参照してください。

• DNS ディスカバリ: AP はお客様のドメインネームサーバ(DNS)を介してコントローラを 検出できます。AP でこれを実行するには、CISCO-CAPWAP-CONTROLLER.localdomain への 応答としてコントローラの IP アドレスを返すよう、DNS を設定する必要があります。ここ で、localdomain は APドメイン名です。CISCO-CAPWAP-CONTROLLER を設定することによ り、お客様の既存の環境で下位互換性が実現します。AP は、DHCP サーバから IP アドレス と DNS の情報を受信すると、DNS に接続して CISCO-CAPWAP-CONTROLLER.localdomain を解決します。DNSからコントローラのIPアドレスのリストを受信すると、APはコントロー ラに検出要求を送信します。

### ワイヤレスネットワークへのアクセスポイントの導入

AP を取り付けた後、次の手順に従って AP をワイヤレスネットワークに導入します。

- **Step 1** 電源を接続し、AP の電源を入れます。
- **Step 2** AP の LED を確認します。

LED の説明については、アクセス ポイントの LED の確認 (2 ページ)を参照してください。

- a) AP の電源を入れると、電源投入シーケンスが開始されたことを AP の LED で確認できます。電源投入 シーケンスに成功すると、検出および接続プロセスが開始されます。このプロセスの間、LED は緑色、 赤色、消灯の順序で点滅します。APがコントローラに接続すると、クライアントが関連付けられていな い場合は LED が緑色になり、クライアントが関連付けられている場合は青色になります。
- b) LED が点灯していない場合は、おそらく AP に電源が供給されていません。
- c) LED が 5 分以上連続して点滅している場合、AP はプライマリ、セカンダリ、およびターシャリの各コ ントローラを検出できていません。AP とコントローラの間の接続を確認し、AP とコントローラが同じ サブネット上にあることや、APがプライマリ、セカンダリ、ターシャリの各コントローラに戻る経路が あることを確認してください。APがコントローラと同じサブネット上にない場合は、APと同じサブネッ ト上に正しく設定された DHCP サーバがあることを確認します。詳細については、DHCP [オプション](b-iw9167i-hig_chapter5.pdf#nameddest=unique_58) 43 の[設定](b-iw9167i-hig_chapter5.pdf#nameddest=unique_58)を参照してください。
- **Step 3** このコントローラがプライマリコントローラにならないように再設定します。
	- プライマリコントローラは、APのみを設定するために使用します。稼働中のネットワークでは、 このコントローラを使用しないでください。 (注)

#### アクセス ポイントの **LED** の確認

AP のステータス LED の位置は[、コネクタおよびポート](b-iw9167i-hig_chapter1.pdf#nameddest=unique_11) に示されています。

LED ステータスの色は、装置ごとに色の強さおよび色彩が若干異なります。これは、LED メー カーの仕様の正常な範囲内であり、障害ではありません。ただし、LED の強さはコントローラか ら変更できます。 (注)

AP のステータス LED はさまざまな状態を示します。次の表で詳細を説明します。

#### 表 **<sup>1</sup> : AP** の **LED** 信号

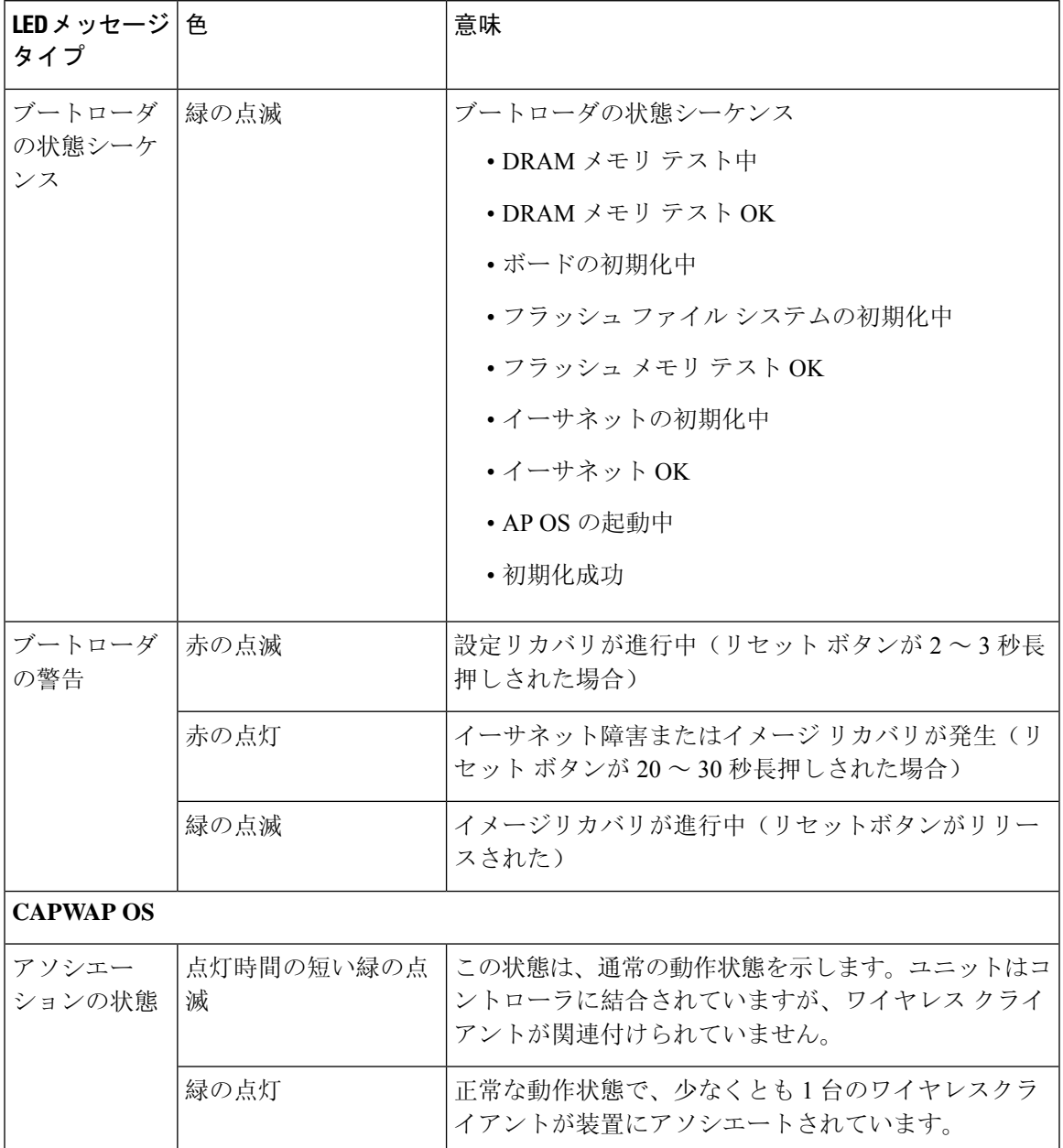

I

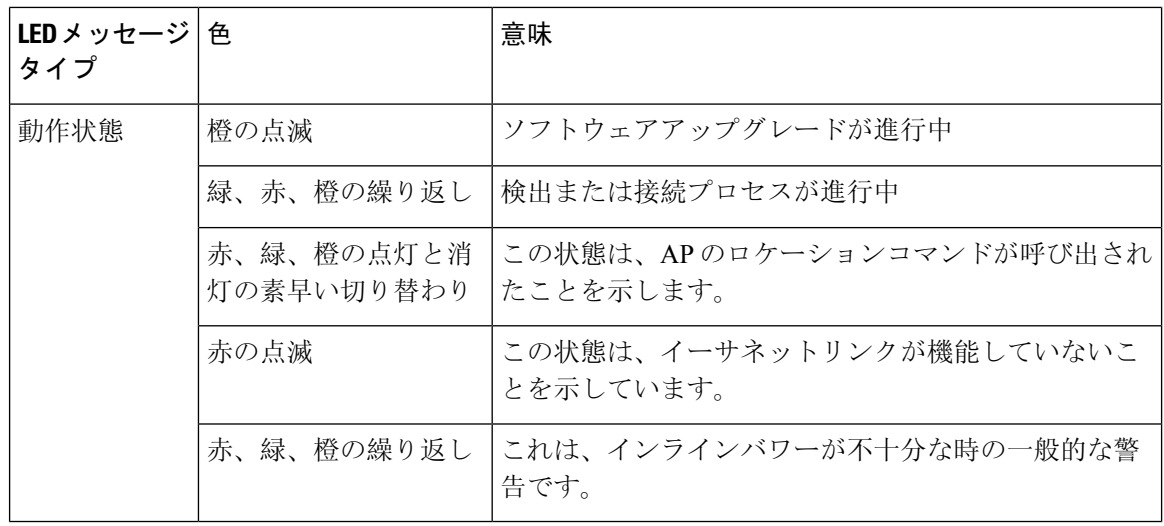

翻訳について

このドキュメントは、米国シスコ発行ドキュメントの参考和訳です。リンク情報につきましては 、日本語版掲載時点で、英語版にアップデートがあり、リンク先のページが移動/変更されている 場合がありますことをご了承ください。あくまでも参考和訳となりますので、正式な内容につい ては米国サイトのドキュメントを参照ください。